## **APLIKASI PEMILIHAN PINTU PAGAR MENGGUNAKAN METODE** *SIMPLE ADDITIVE WEIGHTING METHOD* **(SAW) (STUDI KASUS CV BERKAT UTAMA)**

**Ramdani Rahman<sup>1</sup> , Veri Julianto<sup>2</sup>**

*Jurusan Teknik Informatika, Politeknik Negeri Tanah Laut Jl. A Yani Km 6 Pelaihari Tanah Laut Kalimantan Selatan Telp. (0512) 21537, Faks. (0512) 21537 E-mail[: ramdanirahman.politala@politala.co.id](mailto:ramdanirahman.politala@politala.co.id) E-mail: [veri\\_julianto@ymail.com](mailto:veri_julianto@ymail.com)*

#### **ABSTRAK**

Pintu pagar merupakan sebuah pintu yang biasanya menghiasi sebuah rumah ataupun sebuah gedung. Berkembangnya pembangunan gedung-gedung baru dan untuk mengurangi resiko kriminal. Membuat pemesanan pembuatan pintu pagar semakin pesat, terbukti sekarang dengan adanya macam-macam jenis pintu pagar yang tersedia. Namun karena memiliki berbagai harga dan spesifikasi pada setiap pintu pagar membuat konsumen merasa kesulitan dalam menentukan pintu pagar yang benar-benar sesuai dengan keadaan konsumen. Sistem pendukung keputusan SAW cocok untuk diterapkan dengan permasalahan diatas. Metode ini menggunakan kriteria-kriteria yang sudah ditentukan oleh CV. Berkat Utama dan dengan nilai terbesar merupakan alternatif yang sesuai dengan keadaan konsumen. Namun hasil pemilihan akhir tetap berada ditangan konsumen.

**Kata Kunci :** Aplikasi, Pintu Pagar, *Simple Additive Weighting*.

#### **1. PENDAHULUAN**

Kemajuan teknologi yang berkembang pesat sangat berdampak pada setiap sektor wirausaha khususnya di sektor pemesanan dan pembelian barang, dengan kemajuan teknologi tentu setiap perusahaan menginginkan segala kemudahan dalam melayani keinginan setiap konsumen.

Perkembangan tersebut mampu membuat<br>aingan bisnis semakin ketat. Komputer persaingan bisnis semakin ketat. Komputer memegang peranan penting bagi kehidupan manusia, cara kerja komputer lebih cepat dan cermat dibandingkan dengan manusia. Sekarang komputer memiliki ketelitian dan proses yang lebih cepat dan tepat. Dalam proses pengolahan data salah satu hal yang teramat penting yang harus diperhatikan adalah sistem penanganannya. Penanganan secara manual akan mengakibatkan biaya, waktu, dan tenaga yang cukup banyak. Untuk menanggulangi hal tersebut dianjurkan memakai sistem peralatan komputer yang memakai aplihasi programnya. Peranan komputer semangkin maju, hampir setiap perusahaan besar selalu menggunakan komputer, bahkan perusahaan kecil pada saat ini mulai melangkah pada komputerisasi.

#### **2. TINJAUAN PUSTAKA**

# **2.1 Sistem Pendukung Keputusan**

Pada dasarnya pengambilan keputusan merupakan bentuk pemilihan dari berbagai alternatif yang prosesnya melalui mekanisme tertentu, dengan harapan dapat menghasilkan sebuah keputusan yang terbaik. Sistem Pendukung Keputusan (*Decision Support Systems*) adalah suatu sistem informasi yang menggunakan model-model keputusan, basis data, dan pemikiran manajer sendiri, proses modeling interaktif dengan komputer untuk mencapai pengambilan keputusan oleh manajer tertentu (Wahid dkk., 2012).

Simon (1960) mengajukan model yang menggambarkan pengambilan keputusan, yaitu:

*1. Intelligence*

Tahap ini merupakan proses penelusuran dan pendeteksian dari lingkup problematika serta proses pengenalan masalah.

*2. Design* 

Tahap ini merupakan menemukan, mengembangkan dan menganalisa alternatif tindakan yang bisa dilakukan.

*3. Choise*

Tahap ini dilakukan proses pemilihan di antara berbagai alternatif tindakan yang mungkin dijalankan

#### **2.2 Simple Additive Weighting Method (SAW)**

Metode SAW biasa disebut dengan istilah metode penjumlahan terbobot. Metode SAW membutuhkan proses normalisasi matrik keputusan ke suatu skala yang dapat diperbandingkan dengan semua *rating* alternatif yang ada (Kusumadewi, 2006).

Langkah penyelesainnya dalam menggunakan SAW adalah :

- 1. Menentukan alternatif, yaitu Ai.
- 2. Menentukan kriteria yang akan dijadikan acuan dalam pengambilan keputusan, yaitu Cj.
- 3. Memberikan nilai *rating* kecocokan setiap alternatif pada setiap kriteria.

*Jurnal Sains dan Informatika ISSN: 2460-173X Volume 1,Nomor 2, Nopember 2015*

 $W = [W_1, W_2, W_3, \ldots, W_i]$ 

- 5. Membuat tabel *rating* kecocokan dari setiap alternatif pada setiap kriteria.
- 6. Membuat matrik keputusan (X) yang dibentuk dari tabel rating kecocokan dari setiap alternatif pada setiap kriteria. Nilai X setiap alternatif  $(A_1)$  pada setiap kriteria  $(C_i)$  yang sudah ditentukan, dimana,  $i=1,2,...$ m dan  $j=1,2,...$ n.

$$
X = \begin{pmatrix} X_{11}X_{12} \dots X_{1j} \\ \vdots \\ X_{i1}X_{i2} \dots X_{ij} \end{pmatrix}
$$

Gambar 1. Matrik keputusan X

7. Melakukan normalisasi matrik keputusan.

$$
R_{ij} = \begin{cases} \frac{X_{ij}}{\text{Max } i X_{ij}} & \text{Jika } j \text{ adalah keuntungan (benefit)} \\ & \\ \frac{\text{Min } i X_{ij}}{\text{X}_{ij}} & \text{Jika } j \text{ adalah atribut biaya (cost)} \\ & \\ \frac{\text{Gamma } X_{ij}}{\text{Gambar 2. Normalisasi}} \end{cases}
$$

8. Hasil dari nilai rating kinerja ternormalisasi (rij) membentuk matrik keputusan (R).

$$
R = \begin{pmatrix} r_{11} \, r_{12} \ldots \, r_{1j} \\ . \\ . \\ . \\ . \\ . \\ r_{i1} \, r_{i2} \ldots \, r_{ij} \end{pmatrix}
$$

Gambar 3. Matrik keputusan R

9. Hasil akhir nilai referensi (V1) diperoleh dari penjumlahan dari perkalian elemen baris matrik ternormalisasi (R) dengan bobot preferensi (W) yang bersesuaian elemen kolom (W).

$$
vi = \sum_{j=1}^{n} w_j r_{ij}
$$

Gambar 4. Hasil akhir

#### **2.3 Basis Data**

Data merupakan fakta mengenai suatu objek seperti manusia, benda, peristiwa, konsep, keadaan dan sebagainya yang dapat dicatat dan mempunyai arti secara implisit. Data dapat dinyatakan dalam bentuk angka, karakter atau simbol, sehingga bila data dikumpulkan dan saling berhubungan maka dikenal dengan istilah basis data (*database*) (Ramez, 2000).

Menurut Ramez Elmasri mendefinisikan basis data lebih dibatasi pada arti implisit yang khusus, yaitu:

a. Basis data merupakan penyajian suatu aspek dari dunia nyata (*real world*).

b. Basis data merupakan kumpulan data dari berbagai sumber yang secara logika mempunyai arti *implim cit*. Sehingga data yang terkumpul secara acak dan tanpa mempunyai arti, tidak dapat disebut basis data.

c. Basis data perlu dirancang, dibangun dan data dikumpulkan untuk suatu tujuan. Basis data dapat digunakan oleh beberapa *user* dan beberapa aplikasi yang sesuai dengan kepentingan *user*.

Sebuah basis data memiliki penjelasan terstruktur dari penjelsan dari jenis fakta yang tersimpan didalamnya, penjelasan ini disebut skema. Skema menggambarkan obyek yang mewakili basis data dan hubungan diantara obyek tersebut. Ada banyak cara untuk mengorganisasi skema atau memodelkan struktur basis data, ini dikenal sebagai model basis data atau model data (Isnanto, 2009).

#### **2.4 PHP**

PHP adalah pemprograman *interpreter* yaitu proses penerjemahan baris kode sumber menjadi kode mesin yang dimengerti komputer secara langsung pada saat baris kode dijalankan (Alexander, 2014). Berbeda dengan html yang *source* kodenya di tampilkan di website, *source code* PHP tidak di tampikan di halaman muka suatu website karena PHP di olah dan diproses di server, PHP mampu berjalan di berbagai sistem operasi seperti windows, Linux, Mac OS, dll.

PHP memiliki kedinamisan dalam hal database yang bisa dihubungkan dengan PHP seperti MySQL, Oracle, MS Access, PostgreSQL. Namun untuk pemrograman website yang paling sering digunakan adalah MySQL. PHP sampai sekarang sudah mengalami perkembangan yang pesat dan sudah mencapai PHP 5.5. Untuk mengawali kode dalam PHP menggunakan kode <? dan diakhiri tanda ?>.

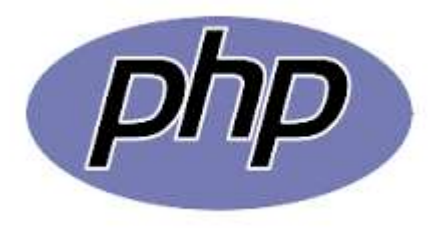

Gambar 6. Logo PHP

#### **2.5 MySQL**

MySQL adalah suatu RDBMS (*Relational Database Management Syste m*) yaitu aplikasi sistem yang menjalankan fungsi pengolahan data (Alexander, 2014). MySQL dapat digunakan untuk membuat dan mengola *database* beserta isinya. MySQL dapat dimanfaatkan untuk menambahkan, mengubah dan menghapus data yang berada dalam *database* . MySQL dapat digunakan untuk mengelola *database* mulai dari yang kecil sampai dengan yang sangat besar. MySQL sudah berkembang hingga versi 5 untuk yang terbaru.

Menurut Nugroho (2004), MySQL merupakan *database* yang paling programmer web, dengan alasan bahwa program ini merupakan *database* yang sangat kuat dan cukup stabil untuk digunakan sebagai media penyimpanan data. Sebagai sebuah *database* server yang mampu untuk memanajemen *database* dengan baik, MySQL terhitung merupakan *database* yang paling digemari dan paling banyak digunakan dibandingkan *database* lainnya.

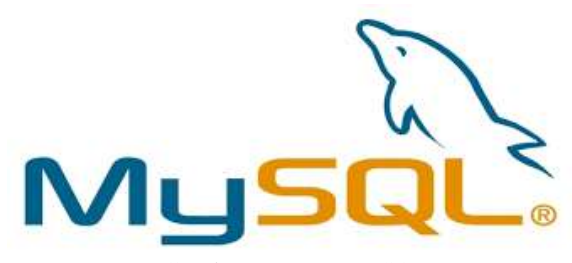

Gambar 7 . Logo MySQL

#### **2.6 Unified Modelling Languag (UML)**

*Unified modelling language* (UML) merupakan salah satu alat bantu yang sangat handal di dunia pengembangan sistem yang sangat berorientasi objek (Munawar, 2005). UML dapat digunakan pada setiap bahasa pemrograman, tapi UML akan lebih cocok pada setiap bahasa pemrograman yang berorientasi objek. Diagram - diagram yang ada pada UML:

#### **2.6.1. Use Case Diagram**

Pada use case ada beberapa simbol yang digunakan, antara lain :

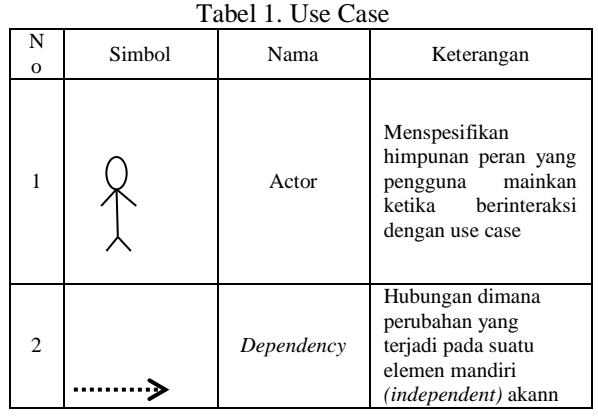

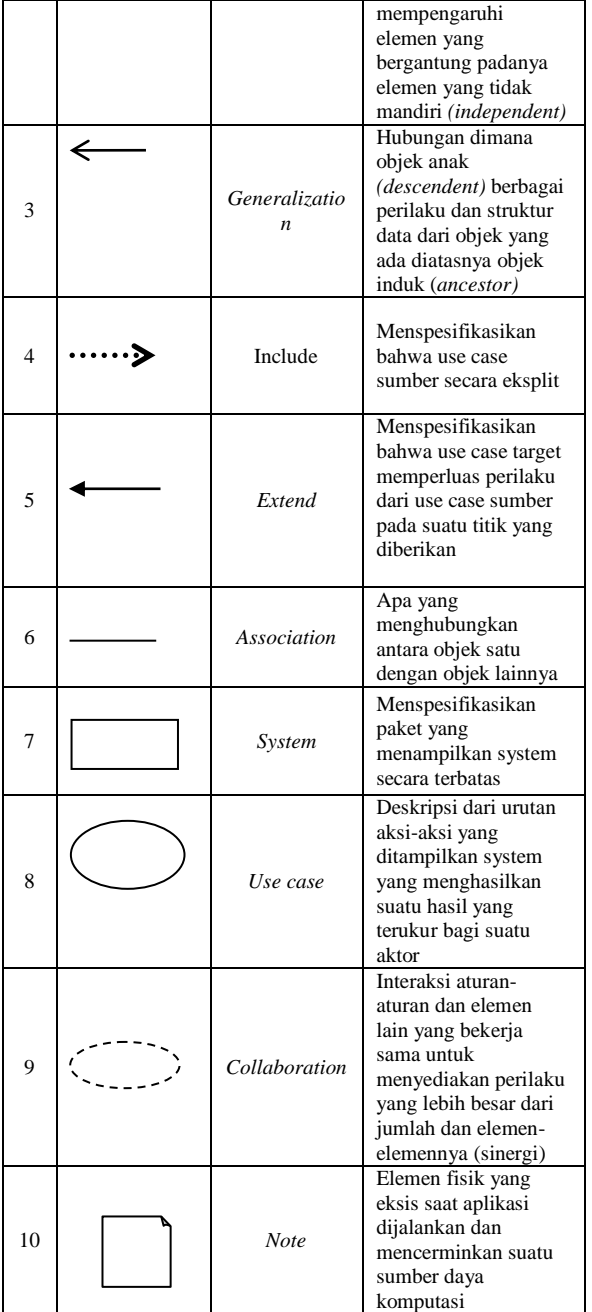

#### **2.6.2.Sequence Diagram**

Pada sequence diagram ada beberapa symbol yang bisa digunakan, dapat dilihat pada gambar berikut:

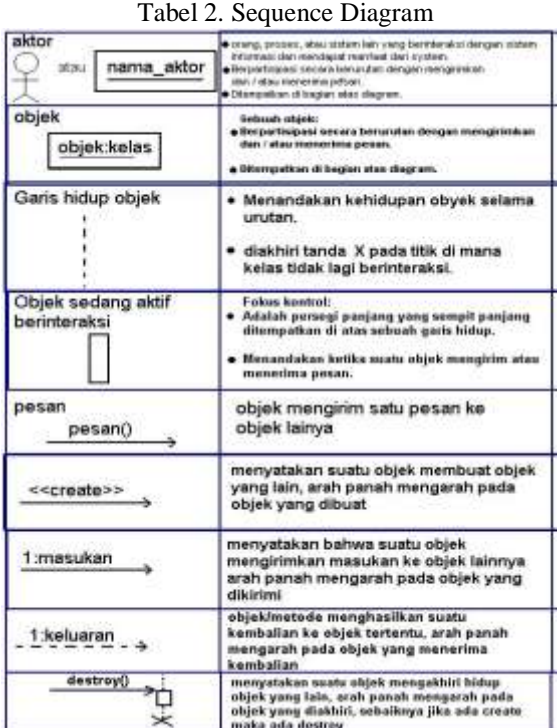

### **2.6.3. Activity Diagram**

Pada *activity diagram* juga terdapat symbol yang umum digunakan yaitu:

Tabel 3. Activity Diagram

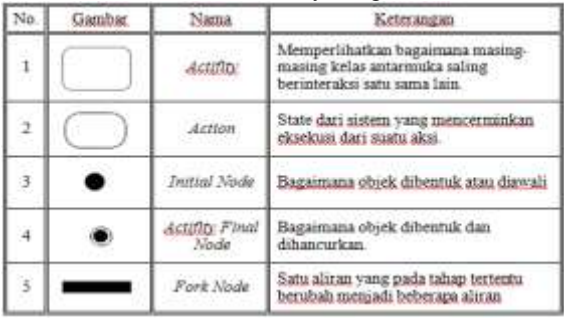

- 1. *Communication Diagram*
- *2. Class Diagram*
- *3. State Machine Diagram*
- *4. Component Diagram*
- *5. Deployment Diagram*
- *6. Composite Structure Diagram*
- *7. Interaction Overview Diagram*
- *8. Object Diagram*
- *9. Package Diagram*
- *10. Timing Diagram*

#### **2.7 Flowchart**

Flowchart merupakan penggambaran secara grafik dari langkah-langkah dan urut-urutan prosedur dari suatu program. Menurut Jogiyanto (2005) Flowchart merupakan bagan (*chart*) yang menunjukkan alir (*flow*) didalam program atau prosedur sistem secara logika. Sedangkan Menurut AlBahra (2005) menyebutkan bahwa flowchart adalah bagan-bagan yang mempunyai arus yang menggambarkan langkah langkah penyelesaian suatu masalah. Berikut tabel dari bentuk flowchart yang biasa digunakan.

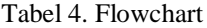

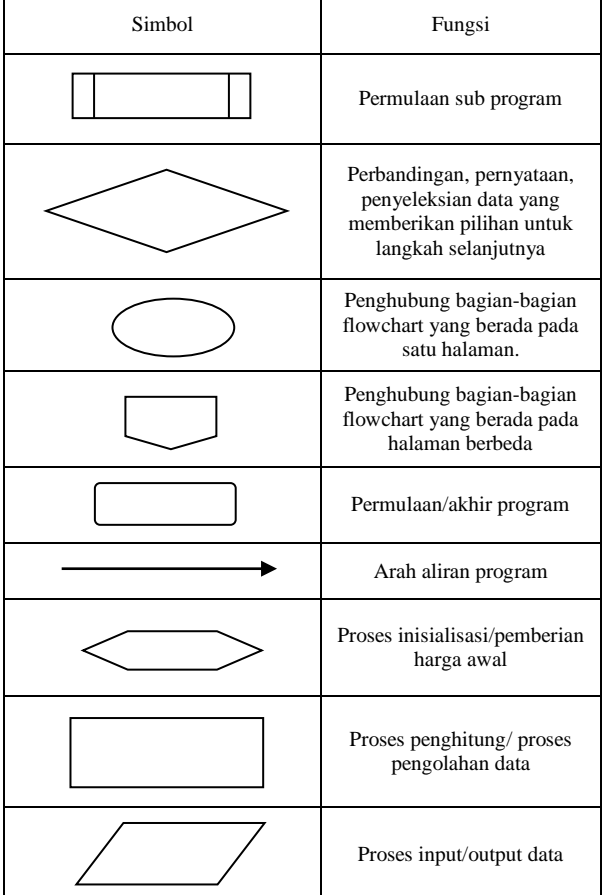

#### **3. METODELOGI 3.1 Kerangka Penelitian**

Kerangka penelitian dapat dilihat pada gambar 8.

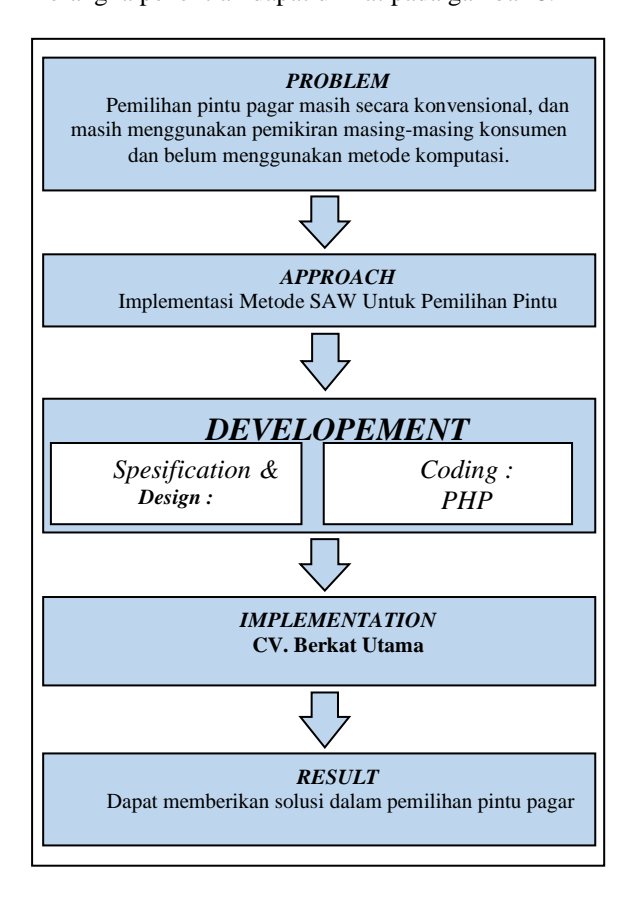

Gambar 8. Kerangka Penelitian

#### **3.2 Identifikasi Masalah**

Identifikasi masalah dengan menganalisa setiap konsumen yang akan memesan pintu pagar di CV. Berkat Utama. Sehingga penulis dapat merumuskan permasalahan yang dihadapi oleh pihak CV. Berkat Utama.

#### **3.3 Analisa Kebutuhan**

Sistem aplikasi pendukung keputusan yang akan dibangun menggunakan basis data MySQL*.* Relasi yang akan digunakan masih menggunakan relasi standar.

Pada sistem ini konsumen atau user menginputkan isi kriteria berdasarkan keinginan konsumen atau user sendiri. Didalam sistem ini terdapat beberapa kriteria (Cj) yang digambarkan pada pada tabel 5.

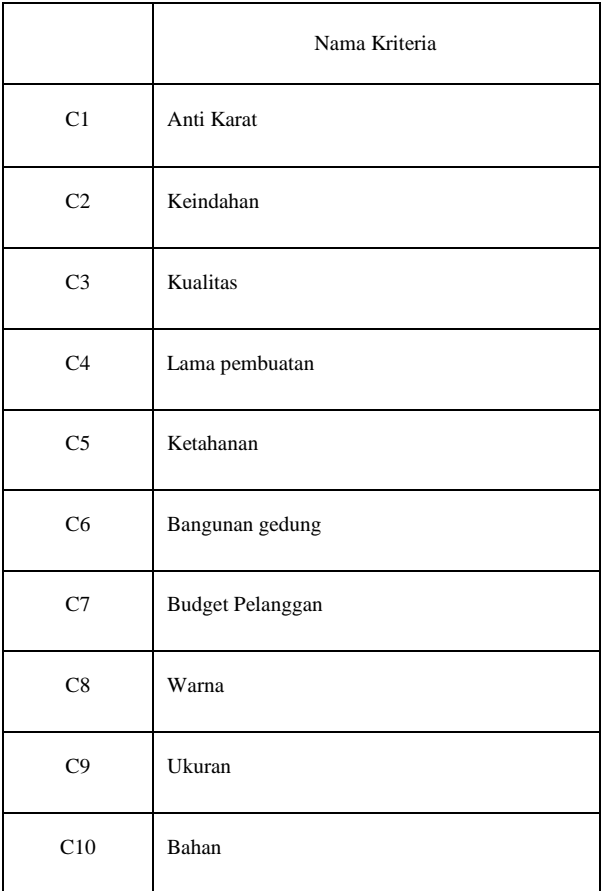

Penentuan nilai setiap masing-masing kriteria : Kurang  $= 1$ 

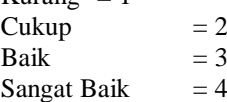

Sistem akan menampilkan hasil akhir berupa nama alternatif (Ai) dengan nilai yang paling tertingi. Alternatif akan ditampilkan pada tabel 6.

Tabel 6. Alternatif

|                | <b>NAMA ALTERNATIF</b> |
|----------------|------------------------|
| A <sub>1</sub> | Minimalis Besi         |
| A <sub>2</sub> | Minimalis Galpanis     |
| A <sub>3</sub> | Stenlis Minimalis      |
| A <sub>4</sub> | <b>Stenlis Plat</b>    |

Tabel 5 Kriteria

*Jurnal Sains dan Informatika ISSN: 2460-173X Volume 1,Nomor 2, Nopember 2015*

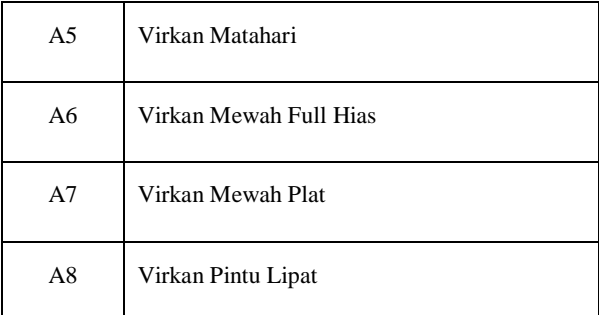

Menentukan skala likert atau tingkat kepentingan dari setiap indikator dengan nilai:

Kurang penting  $= 1$ Cukup penting  $= 2$ Penting  $= 3$ Sangat Penting  $= 4$ 

Contoh perhitungan setelah konsumen melakukan pengisian pada form kriteria (Matrik Keputusan).

|                | C1             | C <sub>2</sub> | C <sub>3</sub> | C <sub>4</sub> | C <sub>5</sub> | C <sub>6</sub> | C7 | C8             | C <sub>9</sub> | C10            |
|----------------|----------------|----------------|----------------|----------------|----------------|----------------|----|----------------|----------------|----------------|
| A1             | 3              | 4              | 3              | 3              | $\overline{2}$ | 3              | 4  | 3              | 3              | $\overline{4}$ |
| A <sub>2</sub> | $\overline{2}$ | 3              | 4              | 3              | 3              | 4              | 3  | 3              | $\overline{2}$ | 3              |
| A <sub>3</sub> | 4              | $\overline{2}$ | $\overline{2}$ | $\overline{2}$ | 3              | 3              | 3  | 4              | 3              | $\overline{4}$ |
| A4             | 3              | $\overline{4}$ | 3              | 3              | 4              | 3              | 3  | $\overline{2}$ | 3              | $\overline{4}$ |
| A <sub>5</sub> | 3              | $\overline{2}$ | 3              | 4              | 4              | 4              | 3  | 4              | 4              | 3              |
| A <sub>6</sub> | 3              | 3              | 4              | 3              | 3              | 4              | 3  | $\overline{2}$ | 3              | 4              |
| A7             | $\overline{2}$ | 3              | 3              | 4              | 4              | 3              | 3  | 3              | 3              | 3              |
| A8             | 3              | 4              | 3              | 3              | 3              | 4              | 2  | 4              | 3              | 3              |

Tabel 7. Matrik Keputusan

#### **4. PERANCANGAN 4.1 Perancangan Unified Modeling Language (UML)**

Proses dalam perancangan sistem untuk pemilihan pintu pagar dapat digambarkan dalam pemodelan visual dengan menggunakan unifield modeling language (UML) sebagai berikut : **4.1.1. Use Case**

Berikut adalah diagram use case untuk sistem pemilihan pintu pagar di CV.Berkat Utama yang digambarkan pada gambar 9.

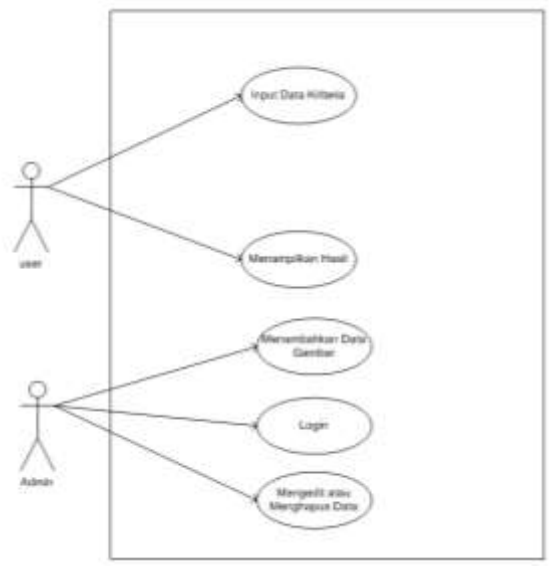

Gambar 9. *Use case*

Gambar 9 menyatakan use case diagram untuk pemilihan pintu pagar di CV.Berkat Utama. Use Case ini menjelaskan mengenai hak akses yang dimiliki oleh admin dan user. Pada aplikasi yang dibuat penulis admin dapat memasukkan data gambar model pagar dan juga dapat menghapus ataupun mengedit, sedangkan user tidak akan bisa mengubah apapun pada aplikasi ini. User diberikan akses berupa input data yang dibutuhkan agar aplikasi dapat memberikan solusi terbaik atas alternatif pilihan.

#### **4.1.2. Sequence Diagram**

#### **4.1.2.1.** *Sequence Diagram* **Proses Hasil Alternatif Terbaik**

Sequence diagram proses hasil alternatif terbaik memperlihatkan bagaimana user masuk ke menu utama yang berisi form pengisian kriteria berdasarkan keadaan konsumen kemudian sistem memproses berdasarkan metode SAW dilanjutkan dengan sistem menampilkan hasil tertinggi dari beberapa alternatif. Untuk penggambarannya dapat dilihat pada gambar 10.

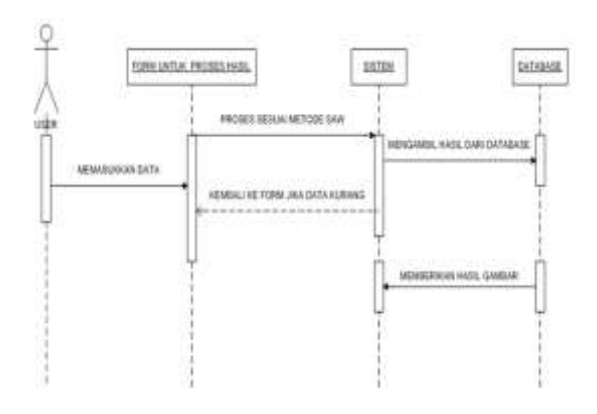

Gambar 10. *Sequence Diagram*

#### **4.2. Activity Diagram**

*Activity Diagram* Proses Hasil Alternatif Terbaik

Pada gambar 4.5 merupakan peggambaran tentang aktivitas yang dilakuan user/konsumen dalam mendapatkan hasil alternatif terbaik sesuai dengan keadaan konsumen.

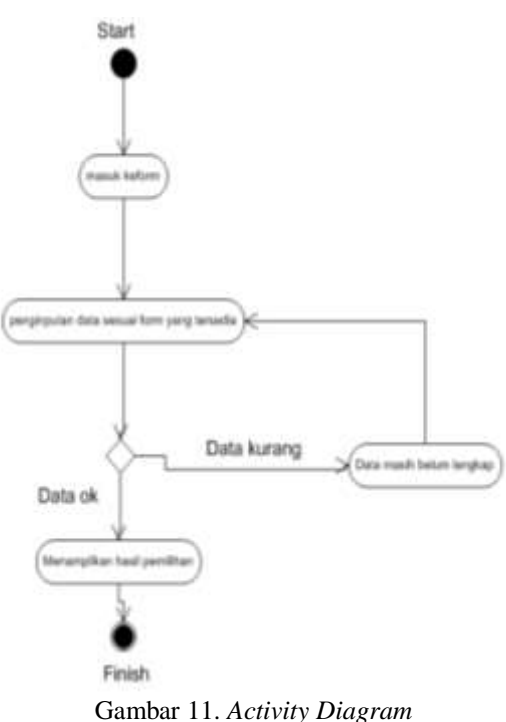

#### **4.3. Desain Form Rancangan 4.3.1. Form Input gambar untuk Admin**

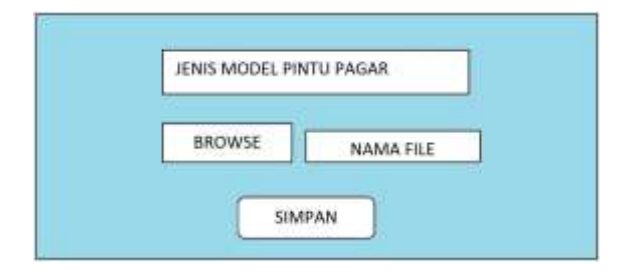

Gambar 12. *Form Input*

Keterangan :

- 1. Jenis model pintu pagar : memilih kategori jenis pintu pagar berdasarkan gambar yang akan diupload.
- 2. Browse : memilih gambar yang akan diupload.
- 3. Simpan : jika sistem akan menyimpan gambar ke database.

#### **4.3.2. Form Geleri untuk Admin**

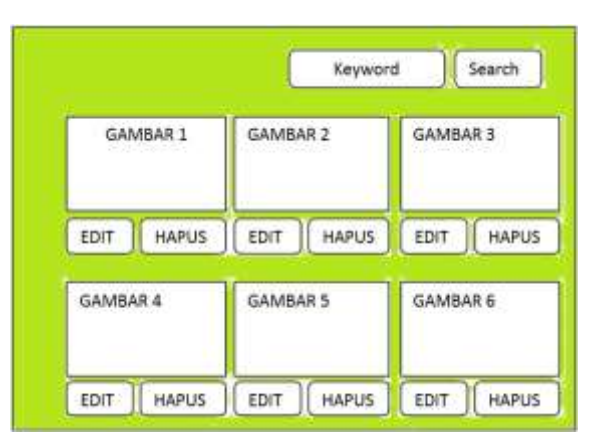

Gambar 13. Form Galeri untuk Admin

Keterangan :

- 1. Pencarian : melakukan pencarian terhadap gambar pintu pagar.
- 2. Edit : Masuk ke form edit gambar.
- 3. Hapus : Menghapus gambar pintu pagar.

#### **4.3.3. Form Edit**

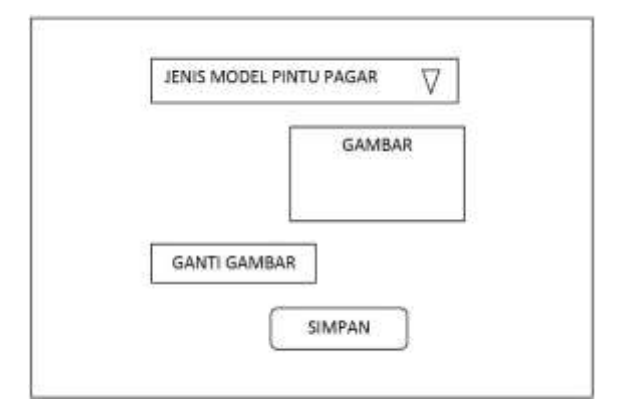

Gambar 14. Desain form edit

Keterangan :

- 1. Jenis model pintu pagar : Memilih kembali jenis model pintu pagar.
- 2. Gambar : Menampilkan gambar yang akan diedit.
- 3. Ganti Gambar : Mengganti gambar sebelumnya.
- 4. Simpan : Sistem akan memproses dan akan menyimpan kedalam database.

#### **5. PEMBAHASAN**

**5.1. Implementasi Tampilan**

**5.1.1. Tampilan Awal**

*Jurnal Sains dan Informatika ISSN: 2460-173X Volume 1,Nomor 2, Nopember 2015*

Pada form ini user akan melihat beberapa contoh gambar dan beberapa nama alternatif yang sudah terhubung ke halaman masing-masing alternatif. User juga akan melihat beberapa fungsi menu yang dapat digunakan seperti login, profil, proses dan juga petunjuk pemakaian aplikasi. Untuk lebih jelas dapat dilihat pada gambar 15.

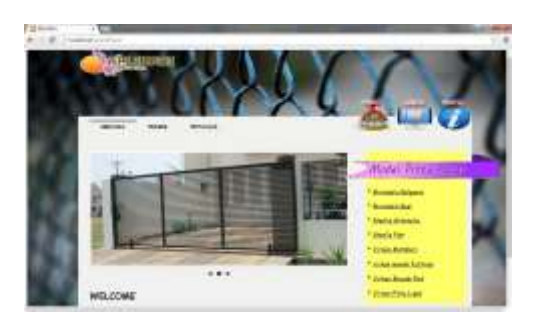

Gambar 15. Tampilan awal aplikasi

#### **5.1.2. Form Proses**

Form ini digunakan untuk memilih kriteria sesuai dengan keadaan konsumen, kemudian sistem akan menampilkan nilai berdasarkan alternatif masing-masing.

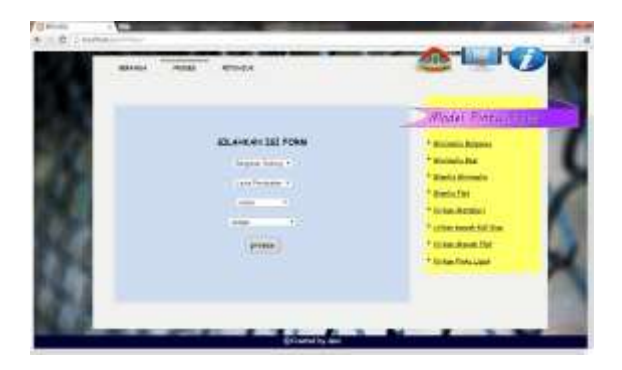

Gambar 16. Form Proses

#### **5.1.3. Form Petunjuk**

Form ini digunakan untuk melihat petunjuk penggunaan aplikasi, untuk lebih jelasnya dapat dilihat pada gambar 17.

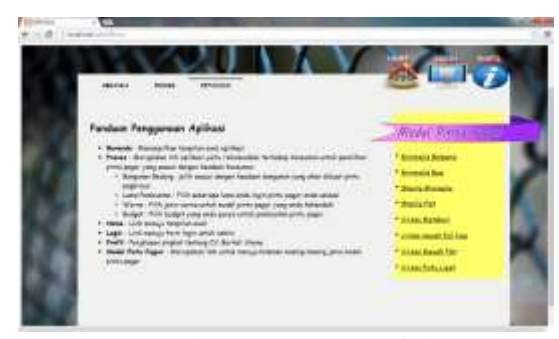

Gambar 17. Form Petunjuk

#### **5.1.4. Tampilan Setelah Tombol Proses Diklik**

Form ini berfungsi menampilkan hasil nilai masing-masing setelah tombol proses di tekan.

| 14444<br><b>Janet</b>                        |                                               |                                                                     |                                          |
|----------------------------------------------|-----------------------------------------------|---------------------------------------------------------------------|------------------------------------------|
| : between                                    | <b>Jack Englished</b>                         | <b>ARE</b>                                                          |                                          |
| <b>Allian</b>                                | <b>NJAKEEEEEE</b><br><b>THE REAL PROPERTY</b> | $\rightarrow$                                                       | <b>Woods, Pilitan</b>                    |
| <b>Details</b>                               | <b><i>RESERVEES</i></b>                       | $\frac{1}{2} \left( \frac{1}{2} \right) \left( \frac{1}{2} \right)$ | <b>MARINE</b>                            |
| <b>Sale Primarile</b>                        | 110100404                                     |                                                                     | --                                       |
| <b>Selected</b>                              | <b><i>BULLERAKE</i></b>                       | ÷                                                                   | <b><i><u>Series Minimum and </u></i></b> |
| <b>Division Director</b>                     | 120400-007                                    | $=$                                                                 | <b>Branch Play</b>                       |
| <b>HERE</b><br><b>States Provided at New</b> |                                               | $-$                                                                 | Tokic Chicket<br>who most lifting        |
| <b>Thing Blood Par</b>                       |                                               | <b>SHE</b>                                                          | Tokich Minnesota Kita                    |
| <b>This Fan Talk</b>                         | ٠                                             | ÷                                                                   | Tokki Pointain                           |

Gambar 18. Form Hasil

#### **5.1.5. Tampilan Halaman Alternatif**

Form ini menampilkan gambar pada setiap jenis model pintu pagar (alternatif), untuk lebih jelasnya dapat dilihat pada gambar 19.

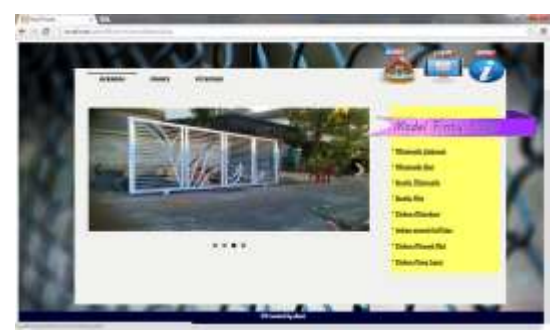

Gambar 19. Form Alternatif

#### **5.1.6. Form Login**

Form ini digunakan untuk memasukkan username admin dan password agar dapat masuk kehalaman admin.

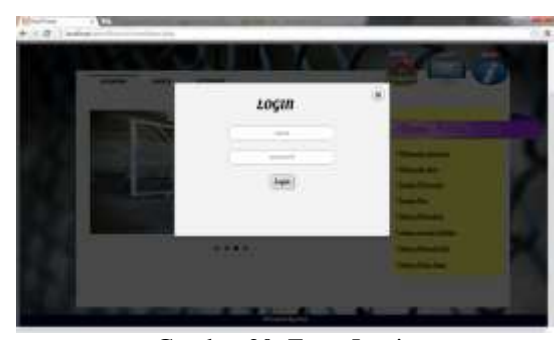

Gambar 20. Form Login

#### **5.1.7. Form Admin**

Form ini merupakan tampilan awal setelah login, pada form ini pengguna sebagai admin bisa menambahkan gambar baru dan memilih jenis pintu pagar.

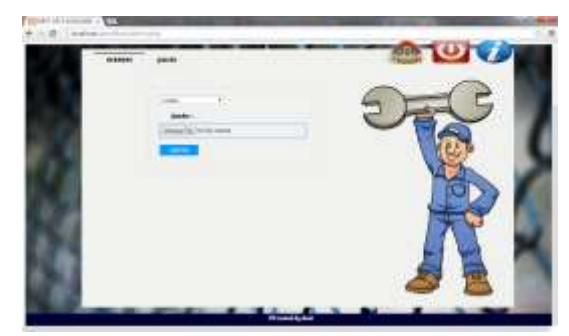

Gambar 21. Form Admin

#### **5.1.8. Form Galeri**

Form ini digunakan untuk melihat isi keseluruhan gambar pada setiap alternatif, di form ini admin juga bisa mengedit atau menghapus setiap gambar pintu pagar.

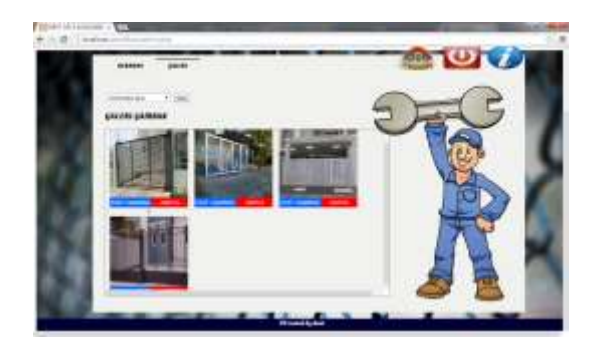

Gambar 22. Form Galeri

#### **5.1.9. Form Edit**

Form ini digunakan untuk merubah gambar ataupun jenis model pintu pagar yang kemudian sistem akan menyimpan ke database.

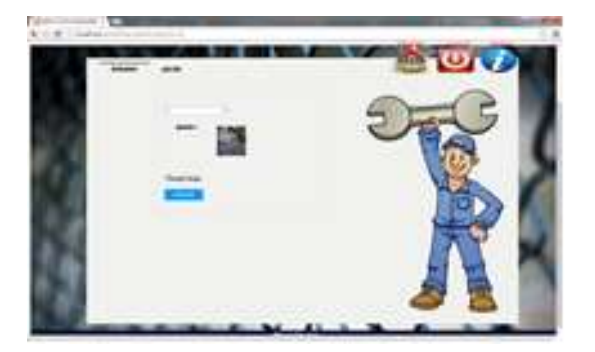

Gambar 23. Form Edit

#### **KESIMPULAN**

Dalam penelitian ini, dapat disimpulkan beberapa hal mengenai pembuatan aplikasi pemilihan pintu pagar menggunakan metode *simple additive weighting method* (SAW) di CV. Berkat Utama.

- 1. Pembuatan aplikasi telah berhasil diselesaikan namun perlu ditambahkan tetang pemberian rincian terhadap bobot yang ditentukan.
- 2. Perlu ditambahkan pengkalian matrik agar bisa mendapatkan bobot terbaik yang bisa dimasukkan pada setiap kriteria.
- 3. Hasil yang didapatkan masih belum maksimal terutama pada pencapaian target akhir.
- 4. Dengan adanya aplikasi ini diharapkan dapat membantu CV. Berkat Utama dalam melayani setiap konsumen yang ingin memesan pintu pagar.

#### **SARAN**

Saran yang dapat disampaikan dalam pengembangan aplikasi pemilihan pintu pagar ini adalah :

- 1. Perlu ditambahkan lebih banyak alternatif pilihan pintu pagar agar akurasi sistem lebih teruji.
- 2. Perlu dibuat aplikasi menjadi online agar bisa digunakan oleh orang dari jauh.

#### **UCAPAN TERIMA KASIH**

Penelitian ini dilaksanakan di Laboratorium Teknik Informatika. Diucapkan terima kasih kepada segenap civitas akademik Politeknik Negeri Tanah Laut.

#### **DAFTAR PUSTAKA**

- Arifianto Deni, W. (2011). *Bikin Robot itu Gampang.* Jakarta Selatan: Kawan Pustaka.
- Bahra, Al Bin Ladjamudin. 2005. Analisis dan desain system informasi, yogjakarta: Graha ilmu.
- Elmasari, Ramez. Shamkant, B., Navathe. 2000. Database System.
- Irwansyah, Rendi. 2011. Sistem Pendukung Keputusan Pemilihan Sepeda Motor Mek Honda Menggunakan Metode Fuzzy Model Umano. Juni, 2011; 4-25.
- Jogiyanto H.M. 1999. Analisis dan Desain Sistem InformasiL: Pendekatan Terstruktur Teori dan Praktek Aplikasi Bisnis, Cetakan Pertama, Edisi Kedua, Andi Offset, Yogyakarta.
- Kusumadewi, Sri. 2006. Fuzzy Multy-Attribute Decision Making (Fuzzy MADM). Graha Ilmu, Yogyakarta.
- Munawar. 2005. Pemodelan Visual Dengan UML, Edisi Pertama, Graha Ilmu. Yogyakarta.
- Nugroho, Bunafit. 2004. Aplikasi Pemprograman Web Dinamis Dengan PHP dan Mysql. Gava Media. Yogyakarta.
- Oktaputra, Alif, Wahyu. 2014. Sistem Pendukung Keputusan Kelayakan Pemberian Kredit Motor Menggunakan Metode Simple Additive Weighting Pada Perusahaan Leasing HD Finance. Fakultas Ilmu Komputer, Universitas Dian Nuswantoro, Semarang:1-5.
- Sibero, Alexander, F, K. 2014. Web Programming Power Pack. MediaKom. Jakarta.
- Simon, Hebert A. 1960. The New Science Of Management Decision. Herper and Row : New York.
- Wahid, A.A., Ikhwana, A., & Partono. 2012. Sistem Pendukung Keputusan Penentuan Jumlah Pemesanan Barang. Jurnal Algoritma Sekolah Tinggi Teknologi Garut ISSN: 2302-27339 Vol. 09 No.22 2012, 1-8.